Android 端末で DigSpice Circuit Timer Pro を使用し、弊社 GPS ロガーと BLE 通信をさせるには位置情報への権限が必要になり ました。

設定画面を開き、「アプリと通知」、「DigSpice Circuit Timer Pro」、「権限」へと進み、

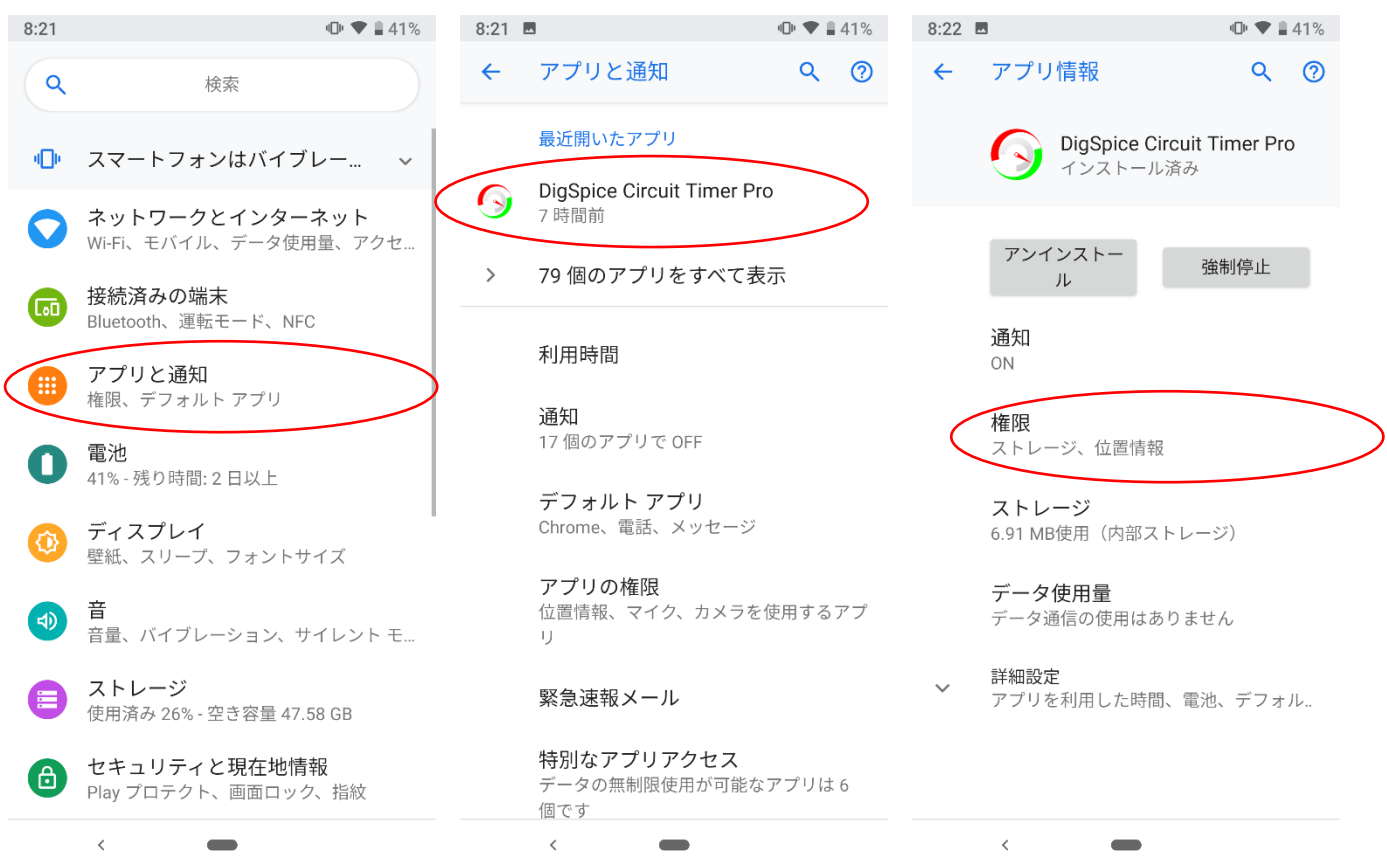

「ストレージ」と「位置情報」が ON であることを確認してください。ON でない場合は ON に設定してください。

Android 6.0 以降、BLE 通信を行うために「位置情報」を ON にする必要があります。また、ラップタイムなどを記録するには「ス

トレージ」が ON でなければなりません。

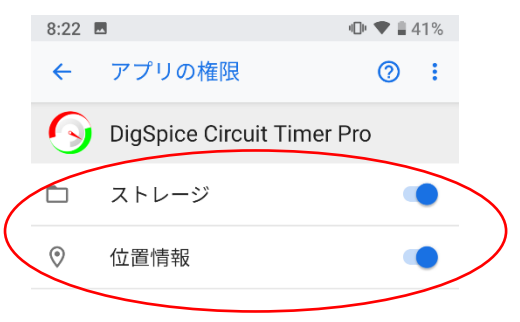

## 端末の「位置情報の使用」が ON であることも確認してください。

設定画面トップから、「セキュリティと現在地情報」、「位置情報」を開き、「位置情報の使用」を ON にしてください。

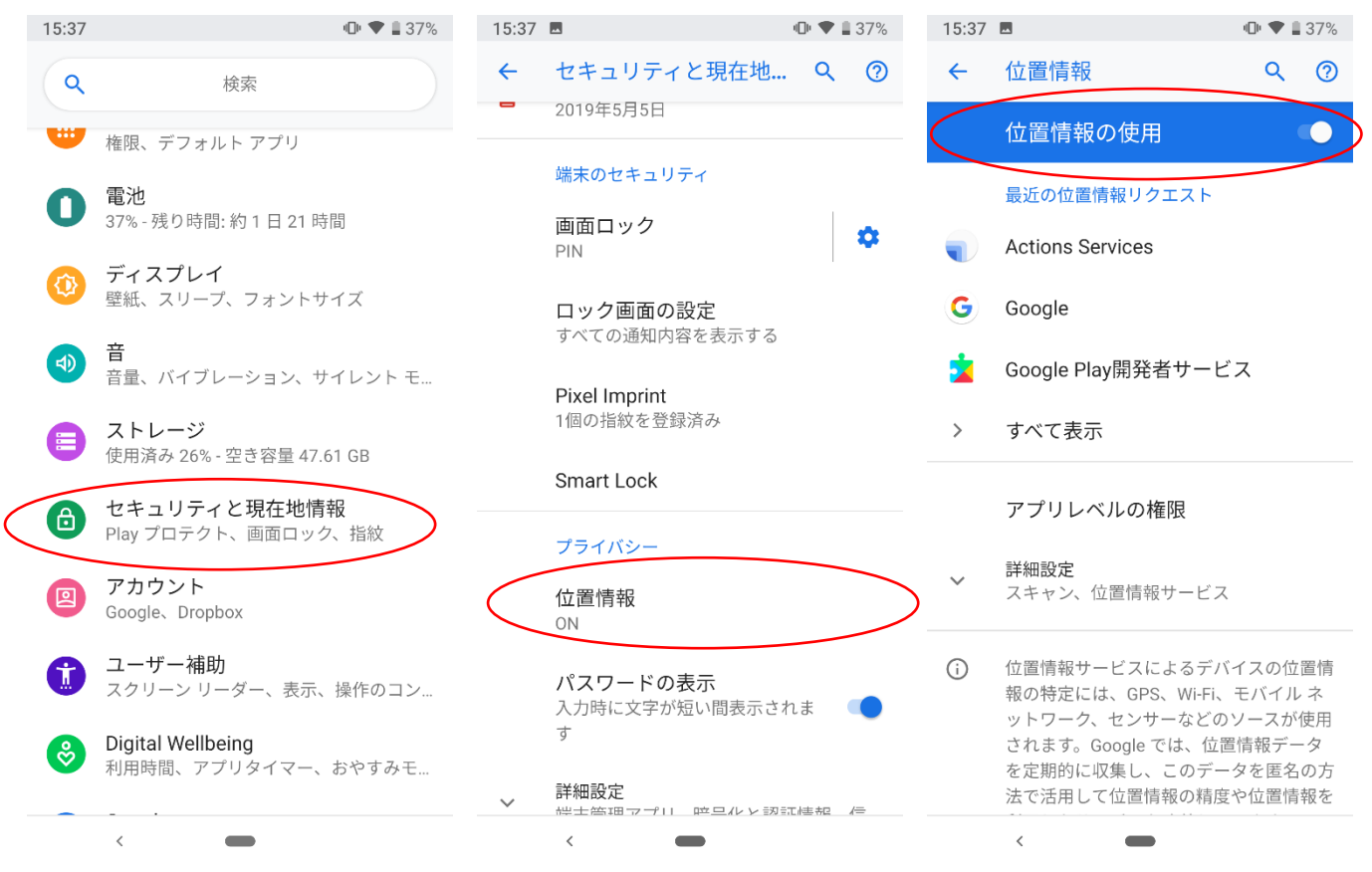